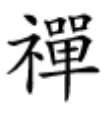

اگر ویندوز فلش USB را نمیشناسد...

# **FILLIT USB Device Not Recognized [ویندوز برطرف کنیم؟](https://www.shabakeh-mag.com/tricks/computer-tricks/16198/%DA%86%DA%AF%D9%88%D9%86%D9%87-%D8%AE%D8%B7%D8%A7%DB%8C-usb-device-not-recognized-%D8%B1%D8%A7-%D8%AF%D8%B1-%D9%88%DB%8C%D9%86%D8%AF%D9%88%D8%B2-%D8%A8%D8%B1%D8%B7%D8%B1%D9%81-%DA%A9%D9%86%DB%8C%D9%85%D8%9F)**

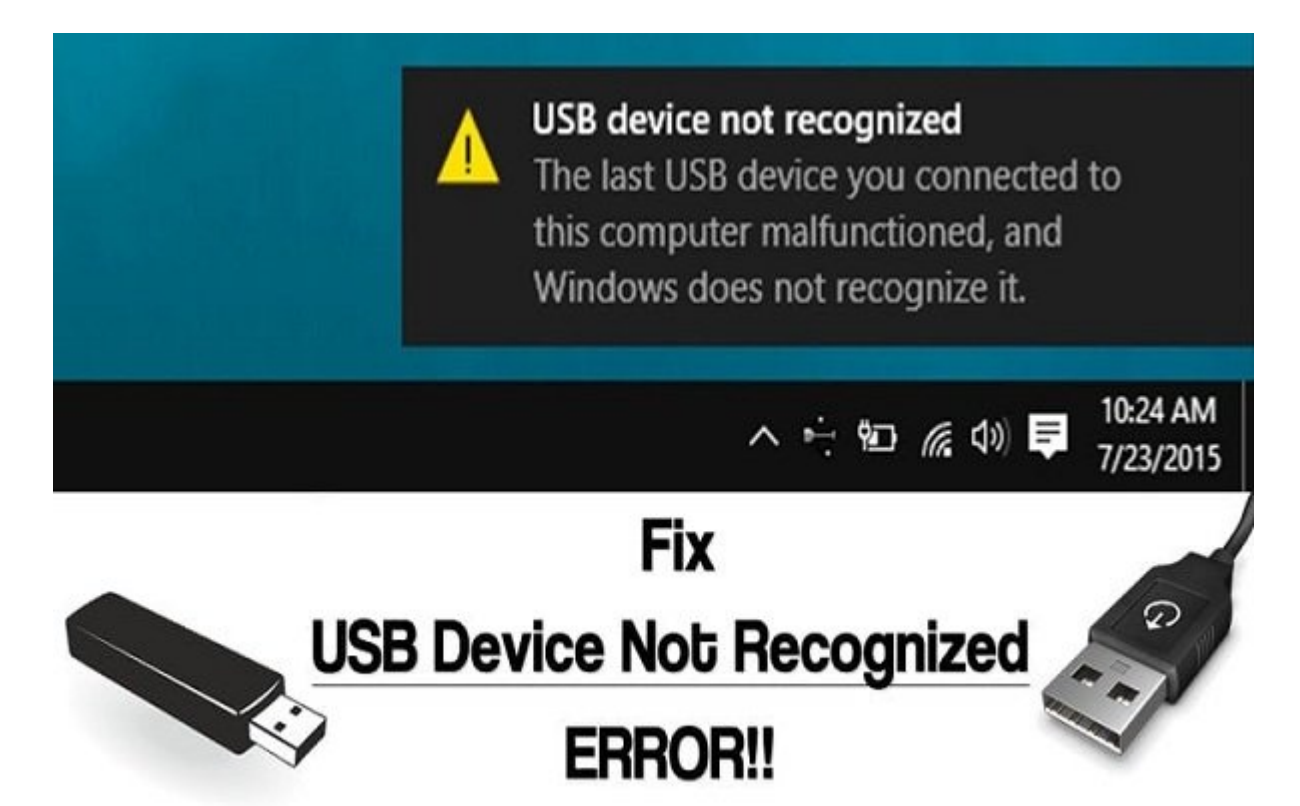

امروزه، اکثر کامپیوترها و لپتاپها دارای کانکتورهای Bus Serial Universal یا USB هستند. این پورتها بیشتر در کامپیوترها و لپتاپها برای اتصال دستگاههای USB همچون درایوهای فلش، صفحه کلید/ ماوس، بلندگوها، وبکمها و غیره استفاده میشوند.

 $\Box$ מסמממם מם מסמממם מכם נום ם מסמם USB כולם מכם מם מם מסממם מסממממם מסמממממם پشتیبانی میکنند. اگر مدتی است که از دستگاه USB استفاده میکنید، پس باید بدانید که وقتی برای اولین بار به یک دستگاه USB وصل میشوید، کامپیوتر ویندوز ابتدا درایورهای مناسب را نصب میکند. وقتی سیستم عامل ویندوز قادر به تشخیص و نصب دستگاه متصل شده نباشد، **خطای 'Not Device USB Recognized ') המכונה מה מכונה. ממנו מם מממנו מממנו ממנוס ממנוס ממנוס ממנוס מממנום ממממנות.** بنابراین، در این مقاله قصد داریم برخی از بهترین روشهایی را که میتوانند در رفع پیام **خطای USB Recognized And Device Not Recognized به نوع از با با شما که این با این با این با این با این با این به این بگذا** 

**FIND RECOGNIZED IN RECOGNIZED IN THE RECOGNIZED IN A GETTA CONTACT A CONTROL IN A GETTA CONTROL IN A GETTA CON** 

روشهایی که در این مقاله به آنها میپردازیم، روشهایی بسیار ساده و البته بهترین روشهایی هستند که میتوانید برای رفع پیام **خطای Recognized Not Device USB** در کامپیوتر ویندوز 2019 به کار بگیرید.

**منبع تغذیه کامپیوتر خود را خارج کنید**

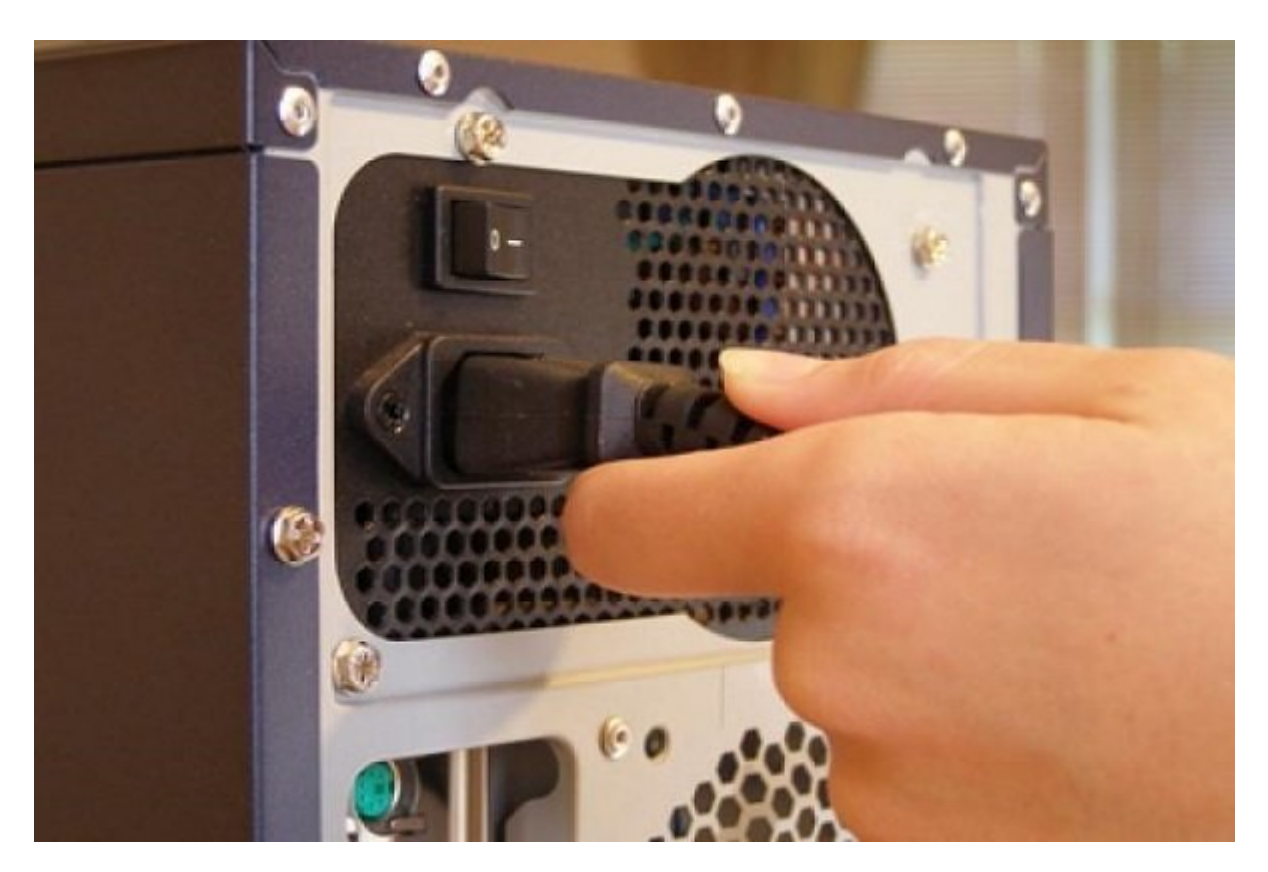

کامپیوتر موضوعات به کابل برقون کامپیوتر موضوش کردن کردن استان کردن استاندارد نیستاندارد نیستاندارد نیستاندارد ک کشیدن کابل برق از کامپیوتر است. گاهی اوقات، مادربوردها هم نیاز به راهاندازی مجدد دارند، چون اها میخواهید کامپیوتر کامپیوتر کامپیوتر کامپیوتر کامپیوتر کامپیوتر کامپیوتر کنید، این روش بسیار کامپیوتر کامپی با مشکل مشکل مشکل شما خیلی زود رود از میشود.

**از عیبیاب استفاده کنید**

## Troubleshoot computer problems

Click on a task to automatically troubleshoot and fix common computer problems. To view the Search box.

Programs Run programs made for previous versions of Windows Hardware and Sound Use a printer | Troubleshoot audio recording | onfigure a device oubleshoot audio playback Network and Internet Connect to the Internet | Access shared files and folders on other computers

استفاده از یک عیبیاب میتوانید بهترین روش برای حل مشکلات سختافزاری باشد. برای این کار لازم است

در منوی استارت به 'TroubleShooting 'بروید و در زیر 'Sound and Hardware 'گزینه 'a Configure device 'را انتخاب کرده و دستورالعملها را دنبال کنید تا مشکلات مربوط به دستگاه USB یا مشکلات صدار اسختافزاری از برای برای برای برای برای برای از برای از برای از برای از برای از برای از برای از برای از بر

**دستگاههای USB را جدا کرده و دوباره وصل کنید**

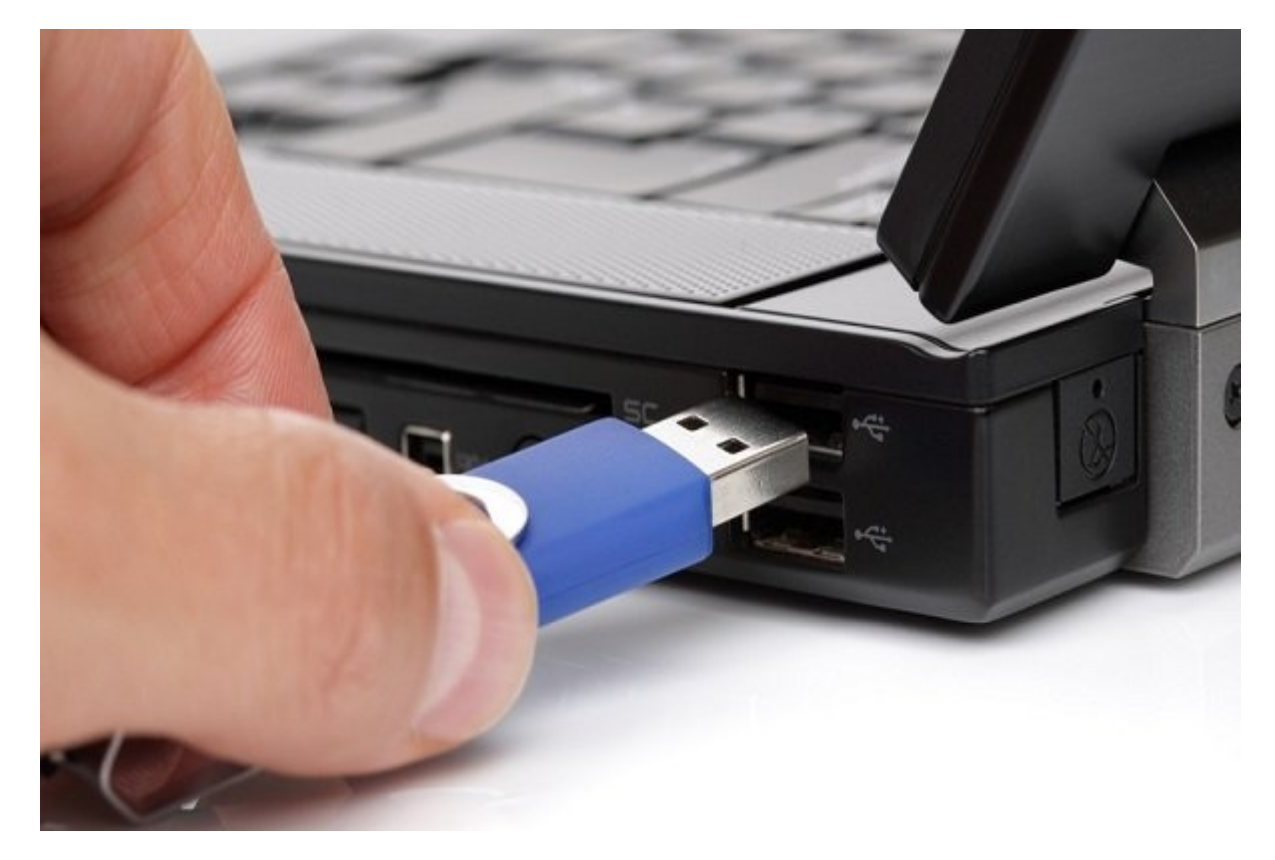

این اولین کارههای مورد در میتوانید در مورد در مورد در مورد در مورد انجام در مورد انجام در مورد انجام در مورد د<br>انجام در مورد در مورد در مورد انجام در مورد انجام در مورد انجام در مورد انجام در مورد انجام در مورد انجام وصل کردن مجدد این دستگاهها باعث رفع مشکل موجود میشود، وقتی دستگاه متصل شده را جدا کرده و دوباره وصل میکنید، در واقع موجب نوسازی آن میشوید.

**MAG COOLED IN Fast Startup INCOOLED IN START** 

اگر لپتاپ دارید و با چنین مشکلی در خصوص دستگاههای USB مواجه هستید، لازم است گزینه Startup Fast را مای انجام این انجام این این این کار مراحل این کار مراحل این کار داران.

**مرحله اول:** ابتدا، گزینه Power را باز کنید و سپس 'do buttons power the what Change 'را انتخاب nnnnn

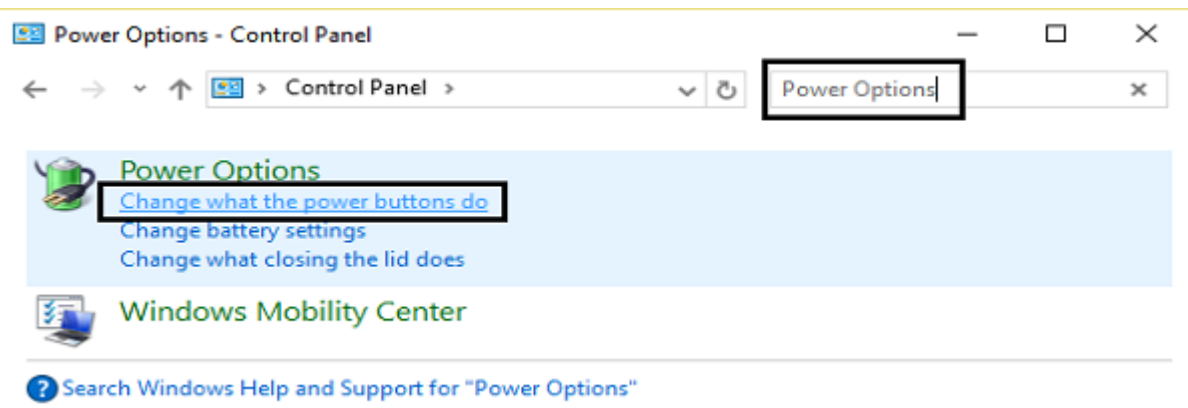

**مرحله دوم:** حالا باید "unavailable currently are that settings Change. "را کلیک کنید.

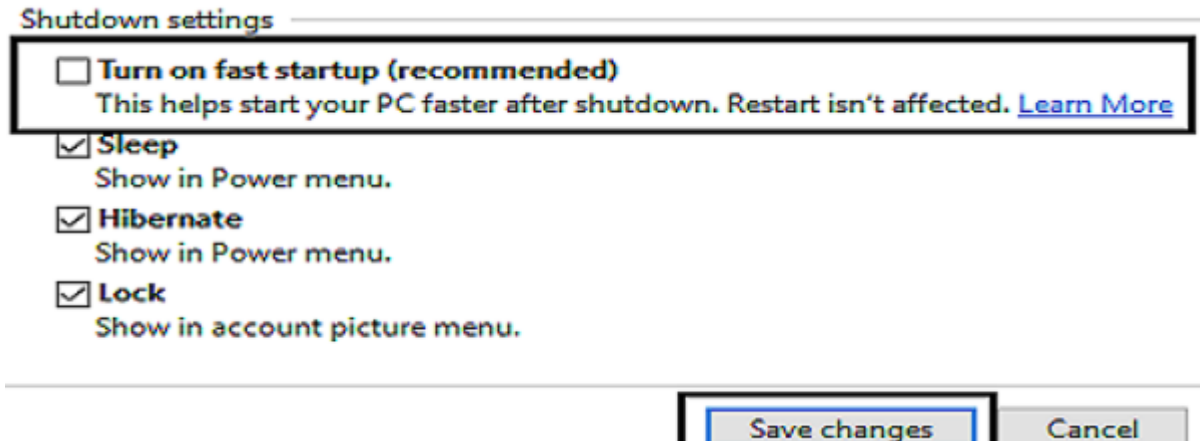

**مرحله سوم:** در این مرحله لازم است به سراغ تنظیمات Shutdown بروید و علامت تیک کنار گزینه را بردارید.

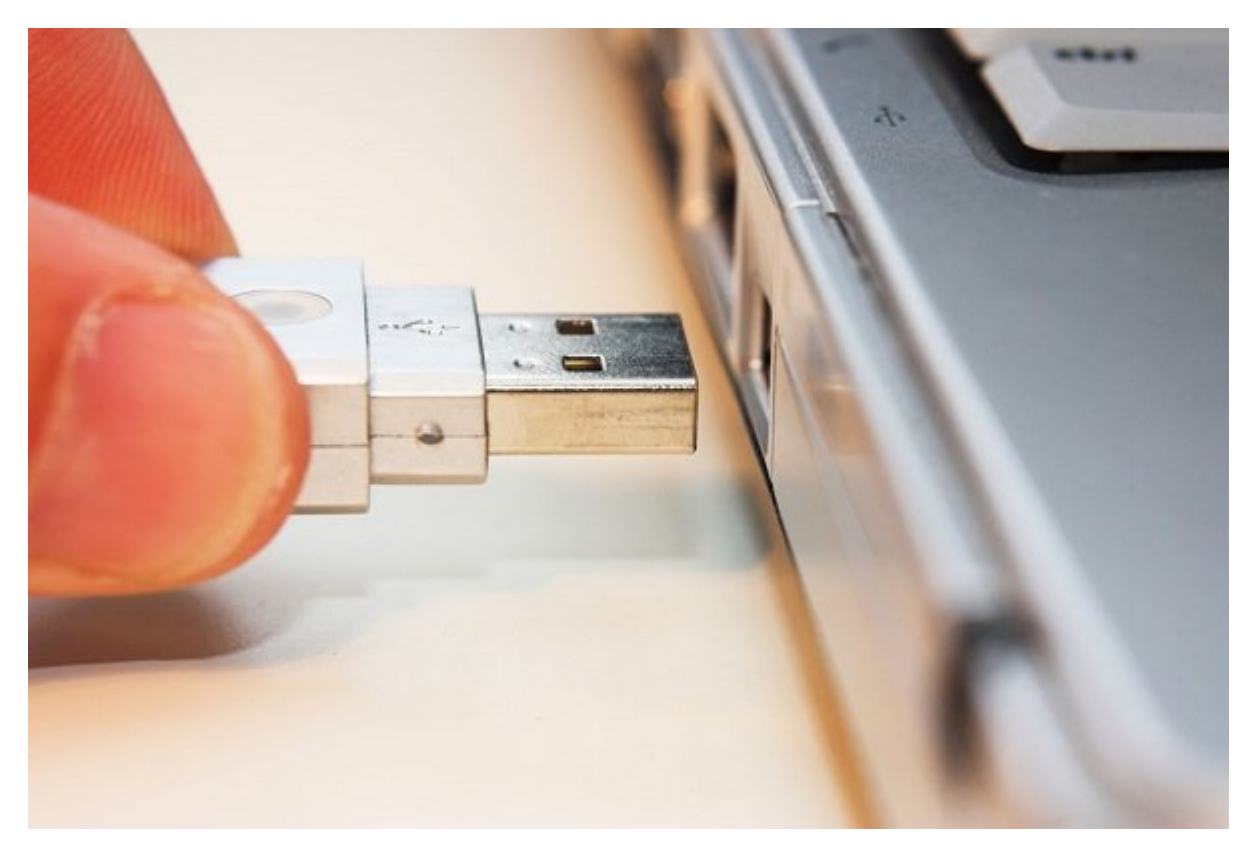

נוס Save changes מכום מספסמם כן כומם מספסמם משמטם מספס. הם הספס מספס מספס מספ **جدا کردن درایو USB و قرار دادن آن در یک پورت USB دیگر**

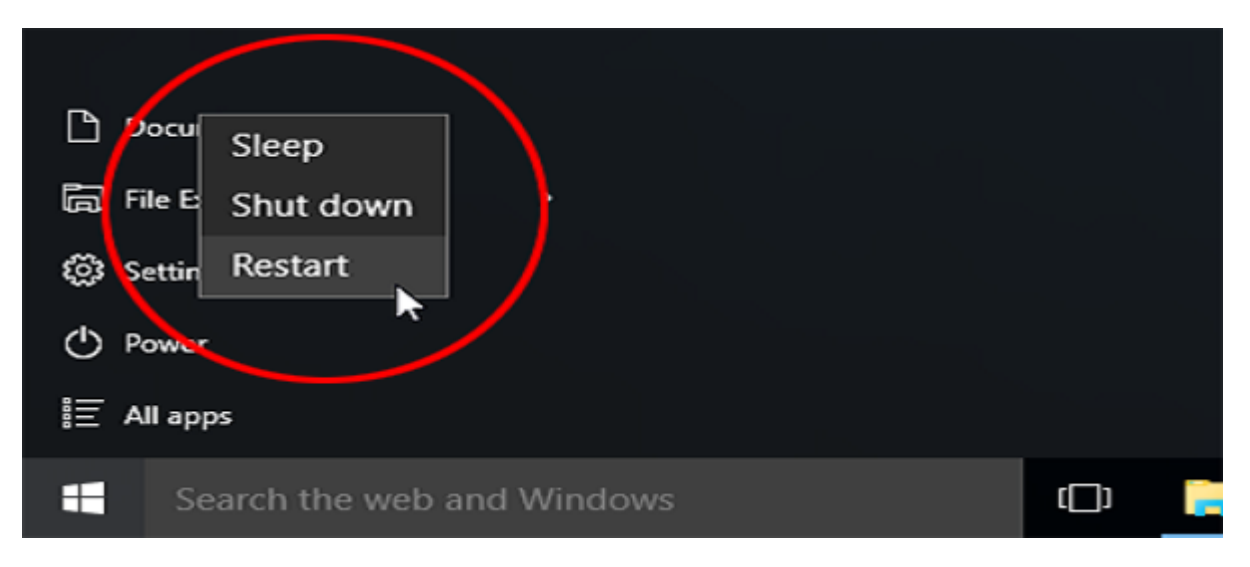

اگر به طور دائم کادر مکالمه "error recognized Not "را دریافت میکنید، این احتمال وجود دارد که پورت USB شما دارای مشکل است. پورتهای USB وقتی قدیمی میشوند، دچار نقص شده و خوب کار نمیکنند. بنابراین، قرار دادن داریو USB در یک پورت دیگر مشکل را رفع خواهد کرد. اگر مشخص شد که ایراد از پورت USB شماست، آن را تعویض کنید تا با خطاهای بعدی مواجه نشوید.

## **کامپیوتر را ریستارت کنید**

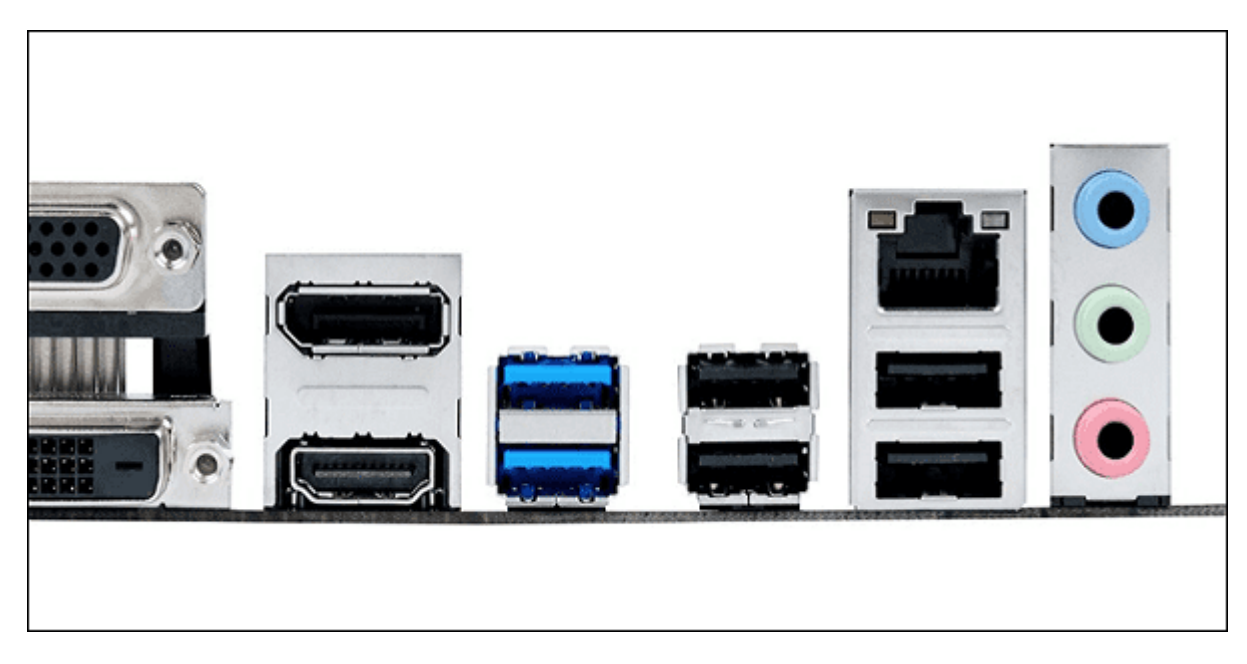

هر باران بار بارهان انتشار که کامپیوتر میکنیم، توران میکنیم، توران میکنیم، تمام به انتشار میکنیم، انتشار خودکار רום הם המחמם מהמחם המחממת. המחממתה מהם מה המחם מה מהם המחממת המחממת המחממת המחמם הם החם החם ה در ماموموز موموز موموز نباشنده وین موموز مور مورد نباشند. من مومن کامپیوتر مورد مورد است کامپیوتر خود را دوبار راهاندازی کرده و بررسی کنید که آیا کامپیوتر شما هنوز **خطای "Recognized Not device USB "**را نشان میدهد.

#### **USB Controller HHH**

کنترل کننده USB بخشی از مادربورد کامپیوتر شماست که شامل پورت USB و سایر لوازم الکترونیکی הוהחרות. הוהה הוהחרות החרורו היה ההתחתחתה החרורות החרורות הות הות החרורות החרורו. הוה החרורות החרורות החרורות ה دروایورها موارورها اکثرات اکثرات موارد موارد از موارد میشوند. در برخی موارد میشوند و میشوند و نصب باید درای را صادره مادربورد و مادربورد. است کنید.

**بروزرسانی داریور دستگاه**

دستگاه ویندوز درایور را به سادگی تشخیص معنی به ساختی که ویندوز شما قادر به این معنی که ویندوز شما قادر به تشخی وصل شده نیست. گاهی اوقات، بروزرسانی درایور دستگاه مشکل را حل میکند. پس لازم است بدانیم که چگونه درایور دستگاه را بروزرسانی کنیم.

**مرحله اول:** به منوی استارت بروید و msc.devmgmt را تایپ کنید. manager Device را خواهید دید.

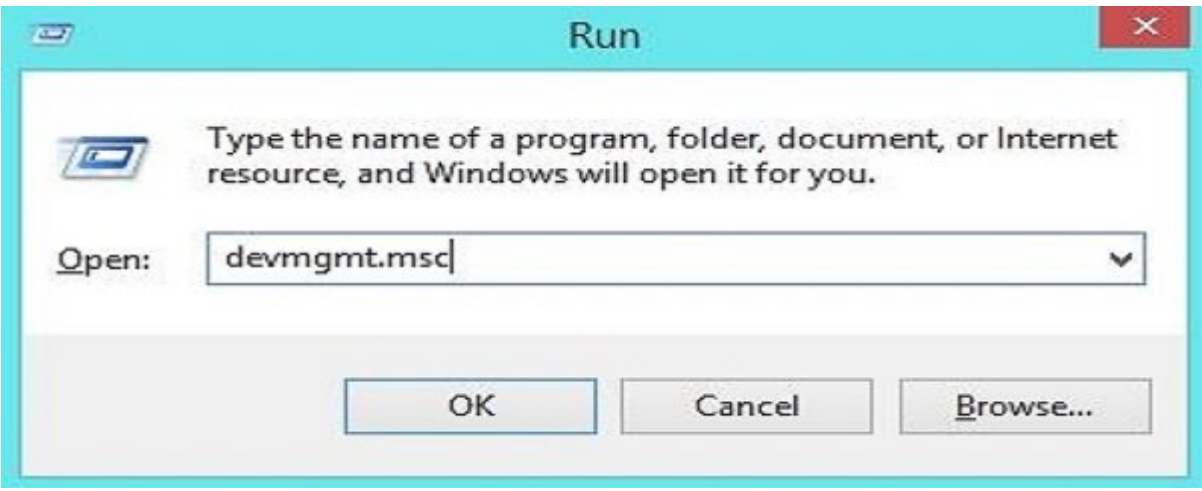

**مرحله دوم:** controller bus serial universal را باز کنید، حالا میتوانید دستگاههای شناخته نشده را تحت عنوان 'devices Unknown 'ببینید.

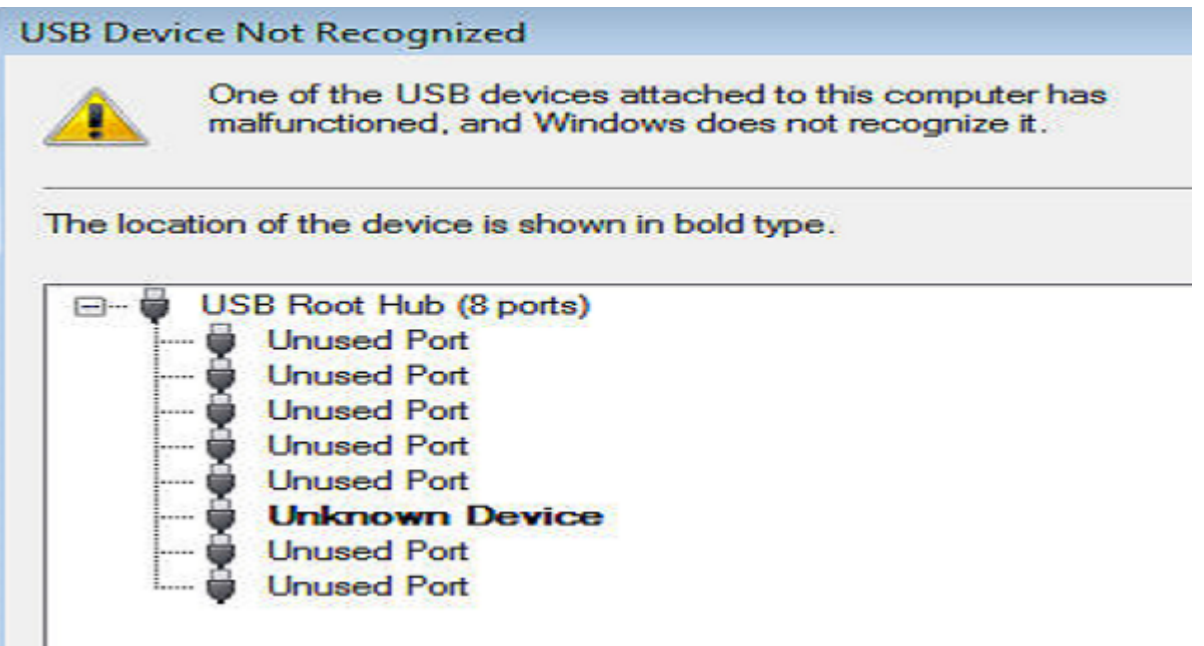

مرحله سوم: شما باید روی دستگاه ناشناس راست کلیک کنید و گزینه driver Update را انتخاب نمایید.

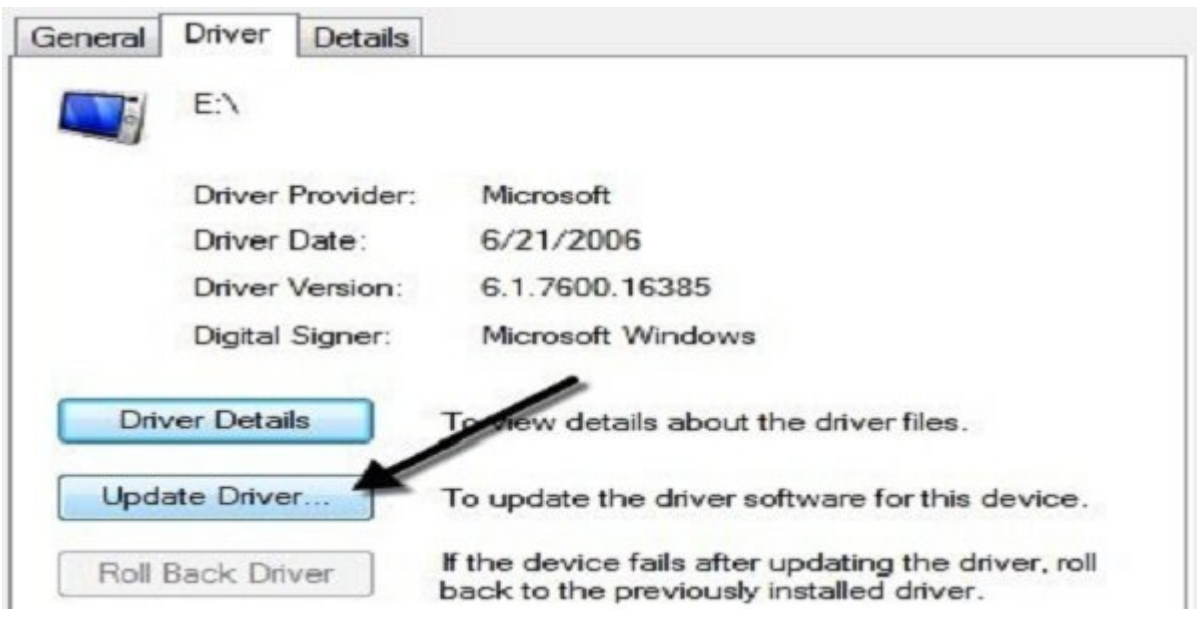

کار تمام شد. به احتمال خیلی زیاد پیام خطای recognized Not Device USB رفع شده است.

## **حذف یک درایور و نصب مجدد آن**

**مرحله اول:** ابتدا (R+Logo Windows (RUN را باز کنید و سپس "msc.devmgmt "را در آنجا تایپ کنید و روی OK کلیک نمایید.

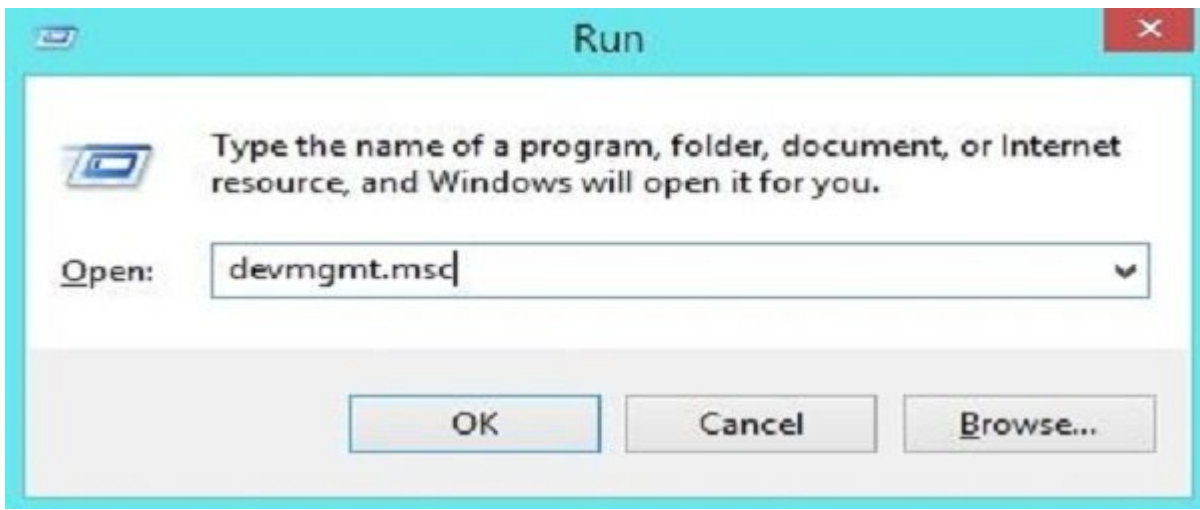

## **مرحله دوم:** روی controllers Bus Serial Universal دوبار کلیک کنید تا گسترده شود. حالا پن درایو USB خود را در آن قرار در آن قرار در آن شده و از شدن است تمام در این خواهد شد.

- Universal Serial Bus controllers
	- Generic USB Hub
	- Generic USB Hub
	- Generic USB Hub
	- Intel(R) 5 Series/3400 Series Chipset Family USB Enhanced Host Controller 3B34
	- Intel(R) 5 Series/3400 Series Chipset Family USB Enhanced Host Controller 3B3C
	- Unknown USB Device (Port Reset Failed)
	- USB Composite Device
	- USB Composite Device
	- USB Composite Device
	- **USB Mass Storage Device**
	- **USB Mass Storage Device**
	- USB Root Hub
	- USB Root Hub

**مرحله سوم:** حال علامت خطا را در Controller Bus Serial که عامل به وجود آمدن این خطاست، میبینید.

**مرحله چهارم:** آن را راست کلیک کرده و حذف نمایید و بعد مجدد نصب کنید، همچنین میتوانید درایورهای دیگر را نیز که به درستی در دستگاه شما کار نمیکنند، بروزرسانی نمایید.

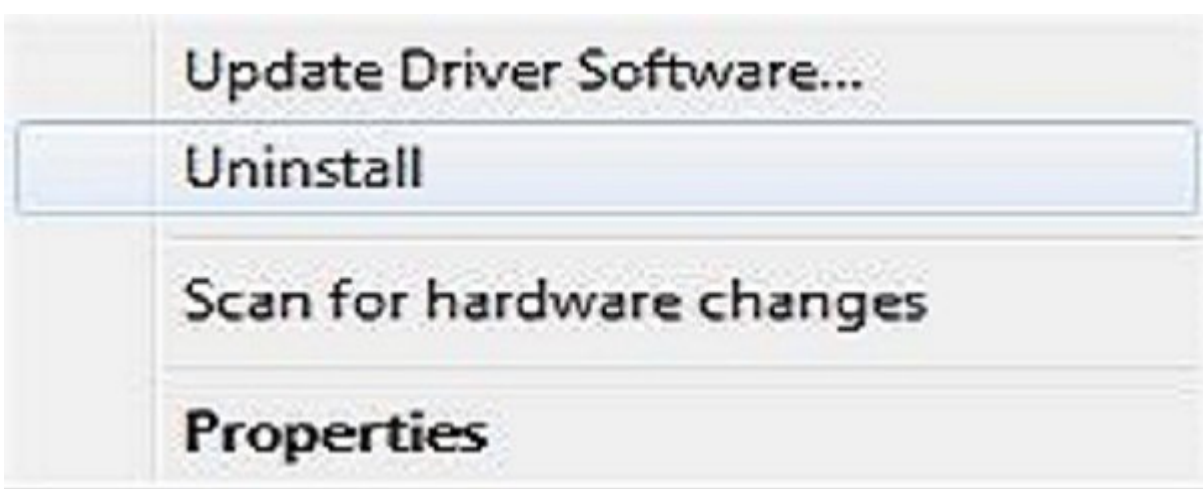

حالا کافیست کامپیوتر خود را ریستارت کنید و بعد درایو USB را در هر کدام از پورتها قرار دهید و این بار دیگر بار دیگر بار دیگر بار دیگر بار دیگر بار دریافت.

**بررسی تنظیمات مدیریت برق**

برای میزان برق در میزان برق در میزان برق دستگاه به است در میزان به است که دستگاهها را که غیرضروری به غیرضروری خاموش میکند. میکندهای میکند که این موجود که این موجود که این کامپیوتر ویندوز ویندوز ویندوز میکند که این این ای دستگاه را بلوکه میکند.

**مرحله اول:** ابتدا، کلید ویندوز و R را همزمان فشار دهید، در این صورت کادر مکالمه Run باز میشود. در اینجا لازم است که msc.devmgmt را تایپ کنید و دکمه Enter را فشار دهید.

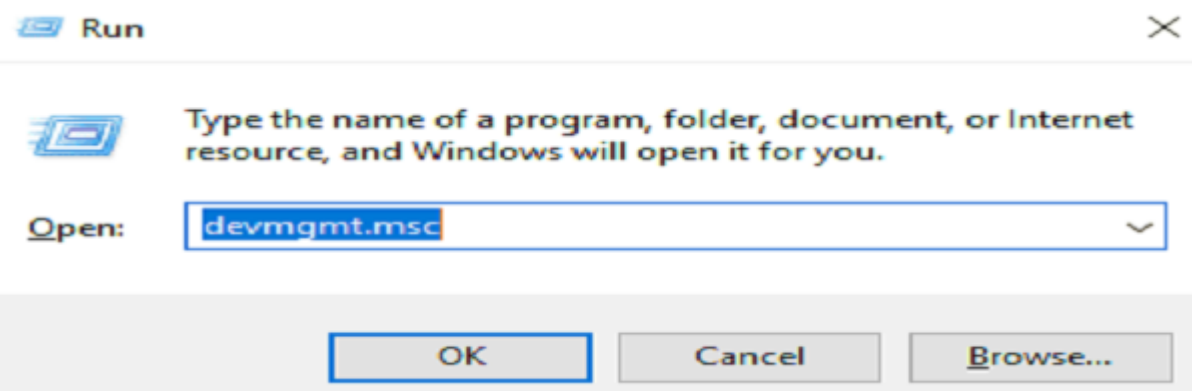

**مرحله دوم:** در مرحله بعدی، باید به دنبال controllers Bus Serial Universal باشید. برای این کار، باید روی گزینه Hub Root USB کلیک کنید و سپس Properties را انتخاب نمایید.

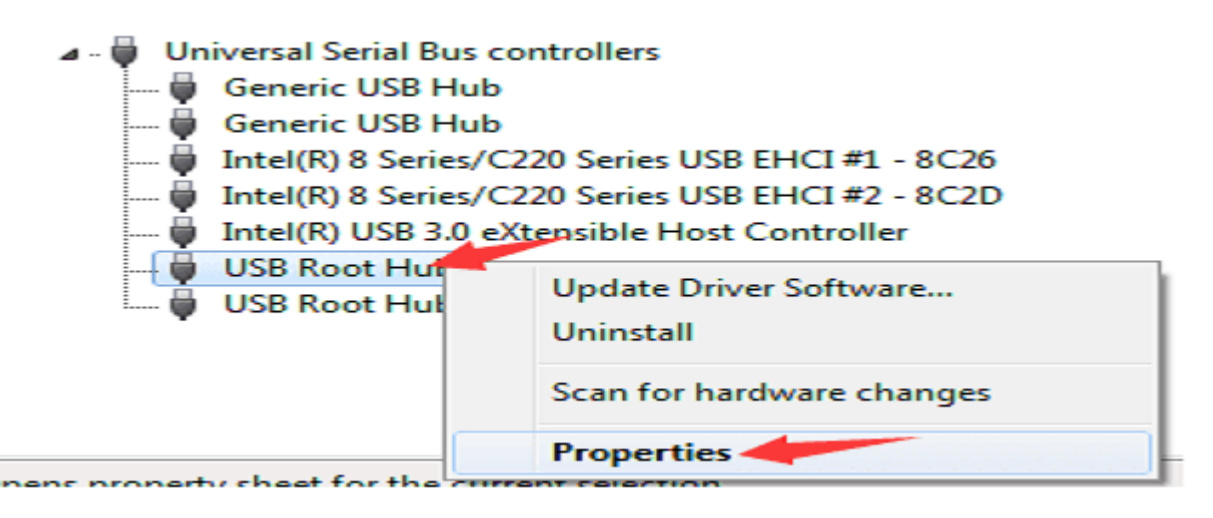

allow the computer to' **CODD ON O CODDE CONCORDING THE POWER Management CONCORDING :COD** CODD device this off turn 'را غیرفعال نمایید و سپس OK را کلیک کنید.

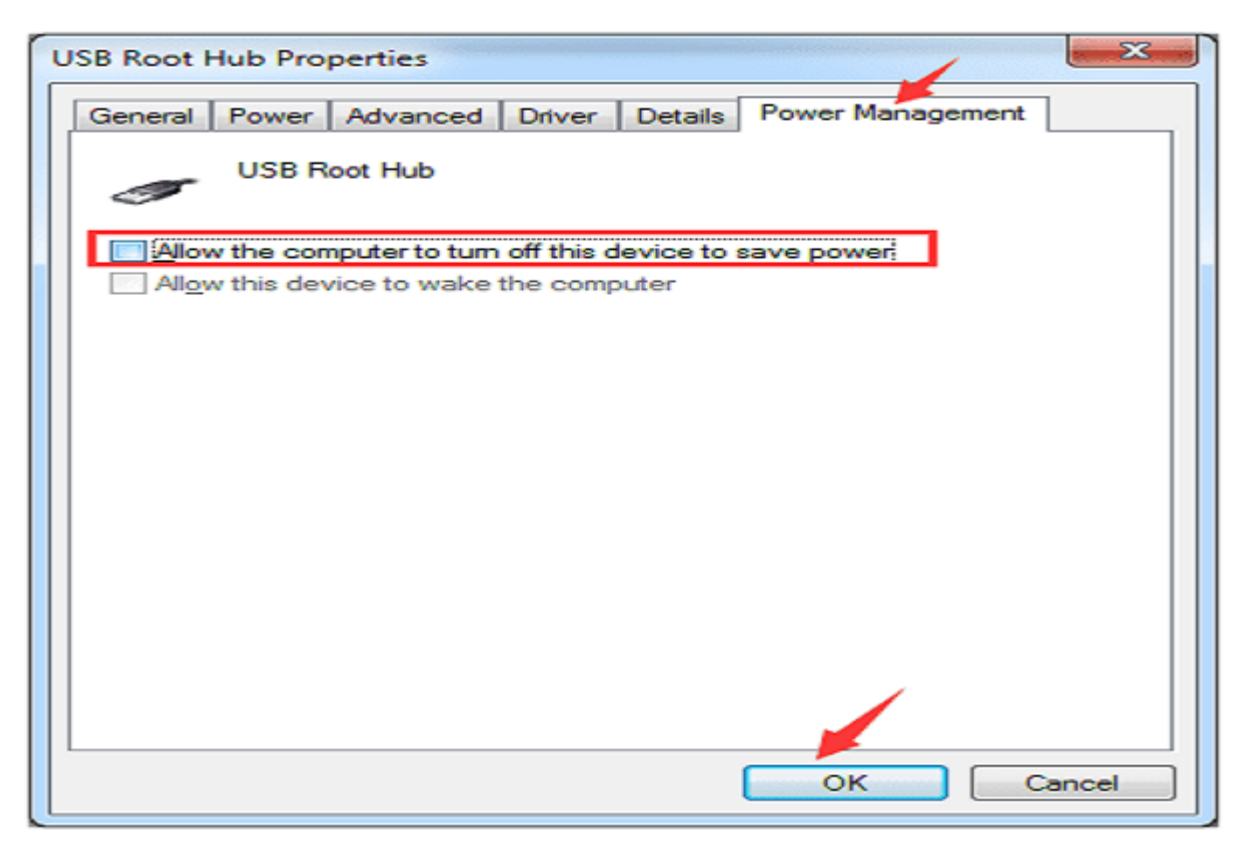

**مرحله چهارم:** همین کار را در مورد سایر هابهای ریشه USB اعمال کنید. اکنون دستگاه USB خود را وصل کرده و ببینید که آیا شناخته میشود یا خیر. اگر کامپیوتر شما به خاطر صرفه جویی در برق، دستگاه USB را می این این این کار این کار مشکل باشد با این کار میشد. با این این کار میشود.

#### **USB Selective Suspend DOOD DOOD DOODDO**

oppond on an only on once on on the suspend Suspend Suspend in the suspending on USB Selective Suspend دیگر در کامپیوتر آسیب بزند، متوقف کند. گاهی اوقات، غیر فعال کردن یک ویژگی، مشکل پیام خطای 'USB Recognized Not Recognized Inc. and Device Not Recognized in the Suspend Control of the Device Not Recognized دارال کنید.

**مرحله اول:** روی آیکن باتری راست کلیک کرده و سپس گزینه 'Option Power 'را انتخاب نمایید.

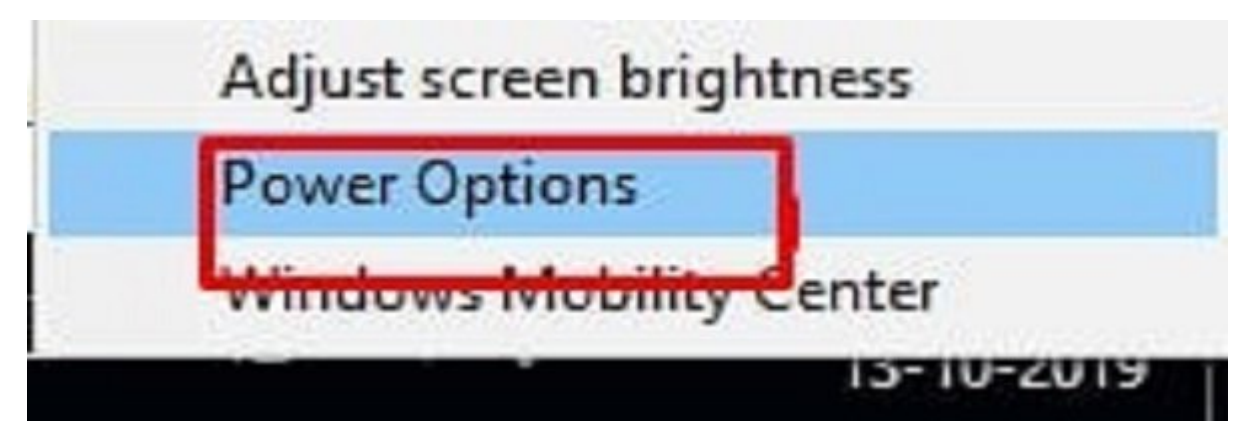

## **مرحله دوم:** حالا روی 'Settings Plan Change 'کلیک کنید.

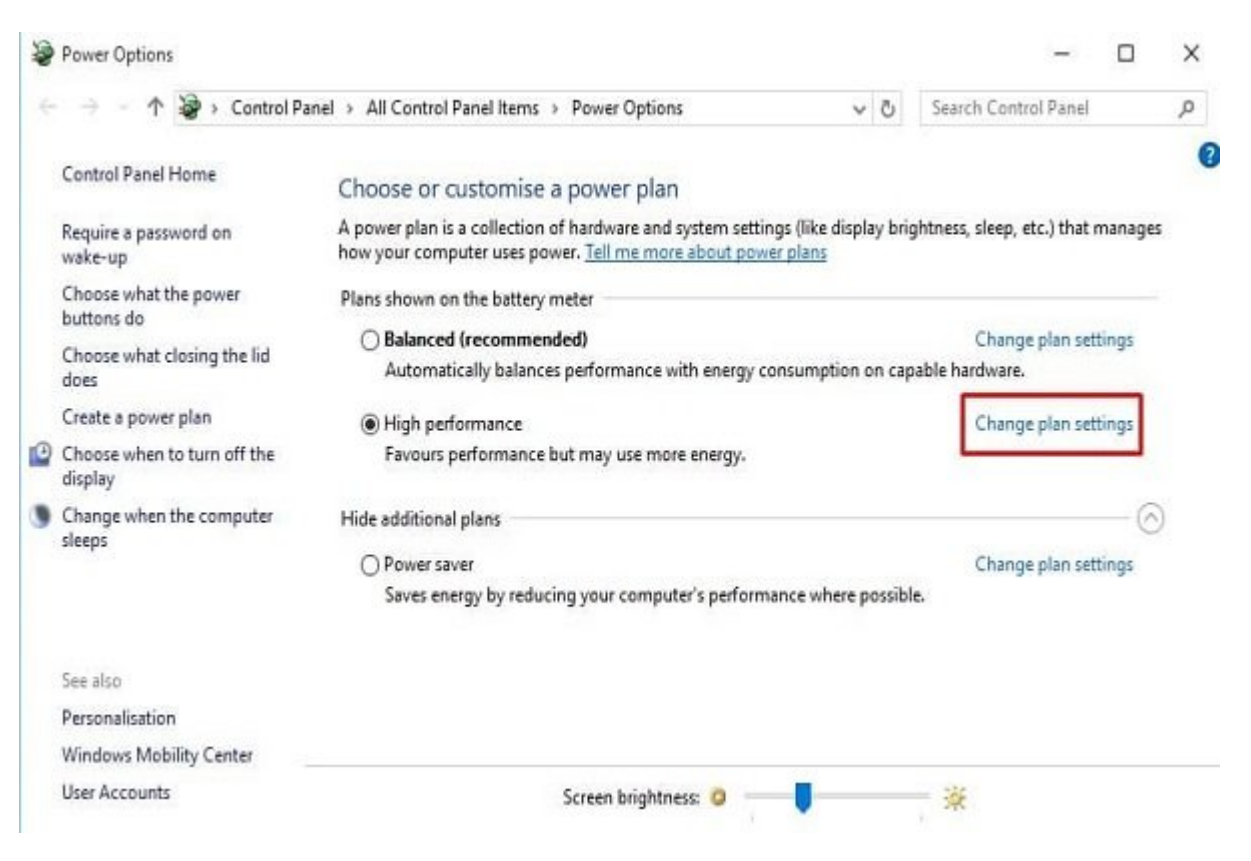

**مرحله سوم:** در صفحه بعد، روی گزینه 'settings power advanced Change 'را کلیک کنید.

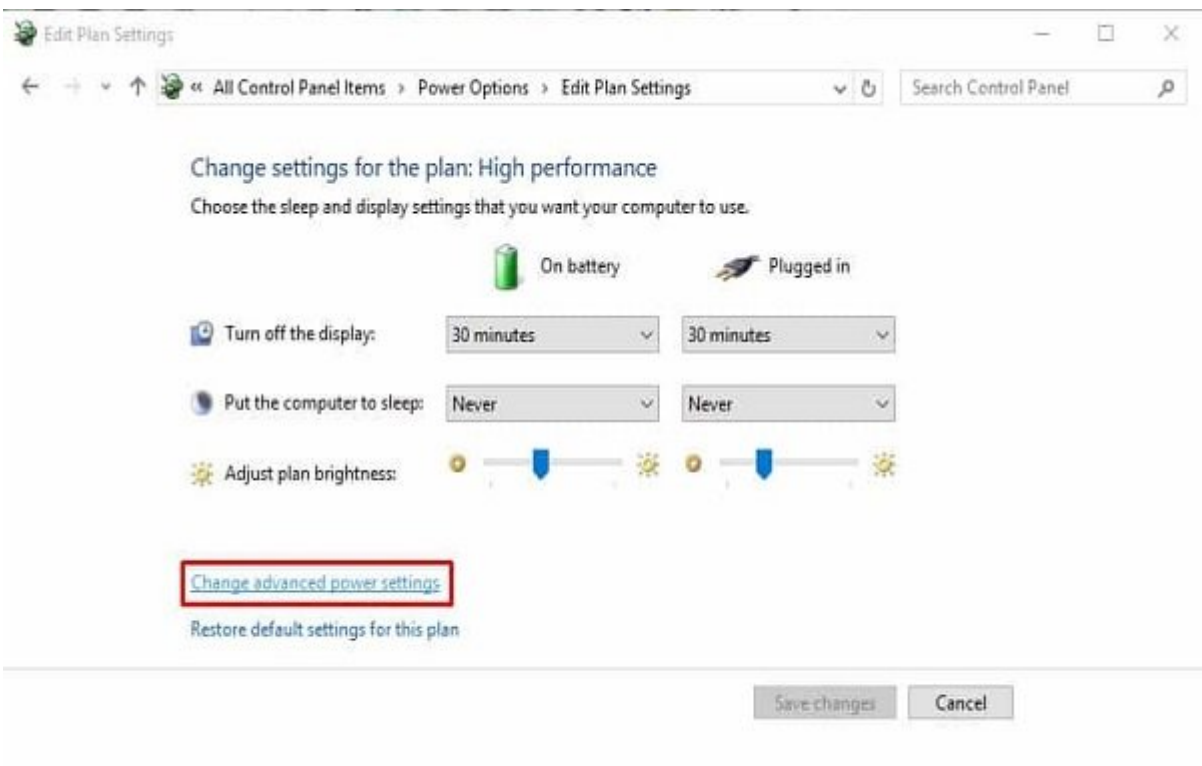

**مرحله چهارم:** 'Settings USB 'را باز کنید و هر دو گزینه 'battery On 'و 'in Plugged 'را غیرفعال نمایید.

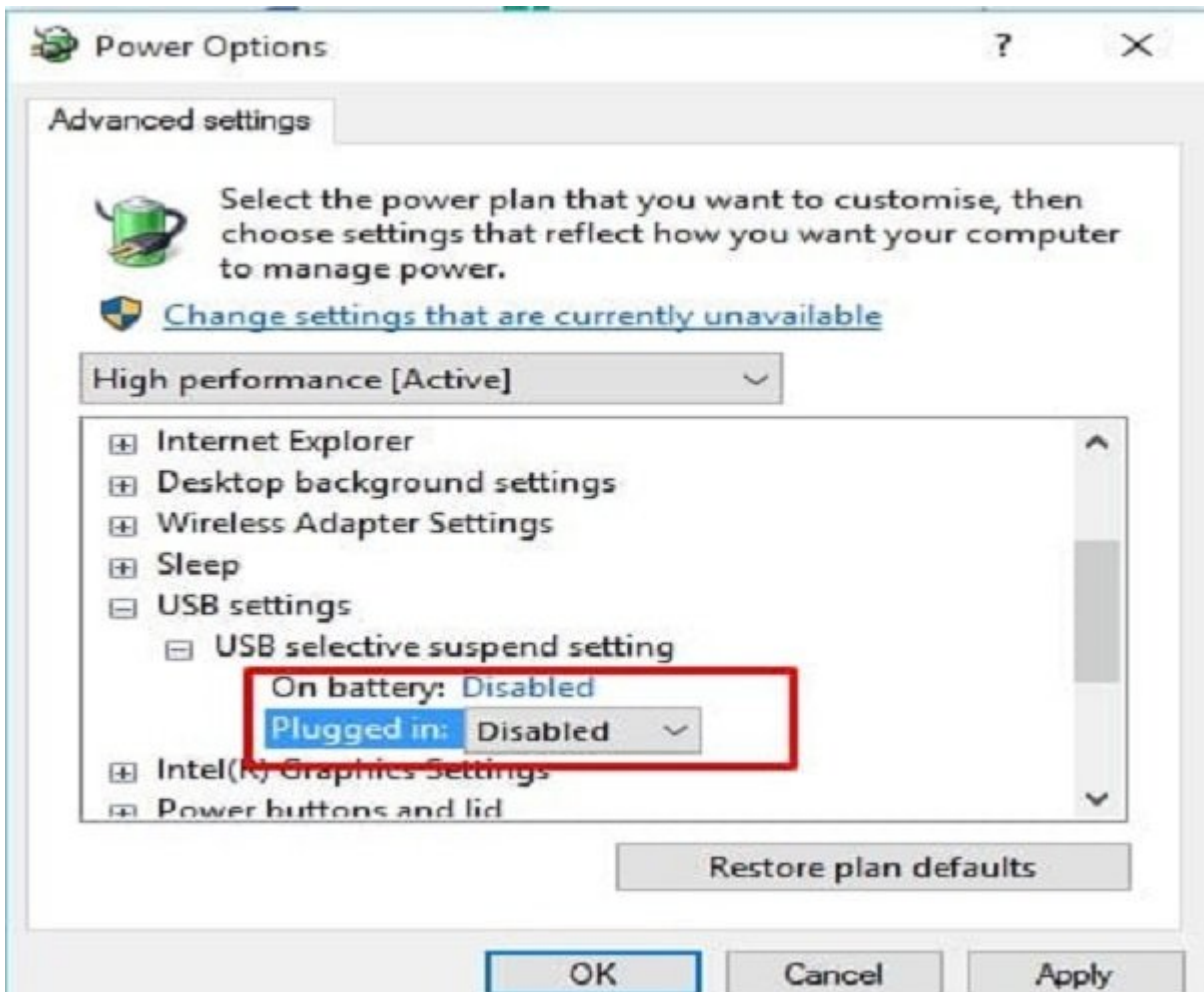

کار تمام شد. این یکی از بهترین روشها برای حل پیام خطای Recognized Not USB در کامپیوتر ویندوز  $\Box$  10

**حذف دستگاههای پنهان موجود**

anager Device Manager ומספטם ספום ממספטם ספום מספט מספט כום ומספט מספט מספט מס نشان میدهد که در آن میدهد که موجود کار میدهد که مشغول کار هستند. به کار هستند کامپیوتر وصل هستند. به کامپیوتر به کامپیوتر وصل بوده و حالا دیگر وصل نیست، در لیست manager device نشان داده نمیشود. بنابراین، برخی دستگاههای پنهان میتوانند مشکلاتی را برای دستگاههای USB فعلی ایجاد کنند. بنابراین، باید بدانی که چگونه این دستگاههای بیابیم و پیام بیابیم و برای بیابیم و برای بیابیم و برای جلوگیری از هر گونه پیام خ uninstall یا حذف نمایید.

**مرحله اول:** ابتدا باید اعلان فرمان را باز کنید. برای این کار لازم است R+CTRL را فشار دهید و در کادر ظاهر شده CMD را تایپ نمایید.

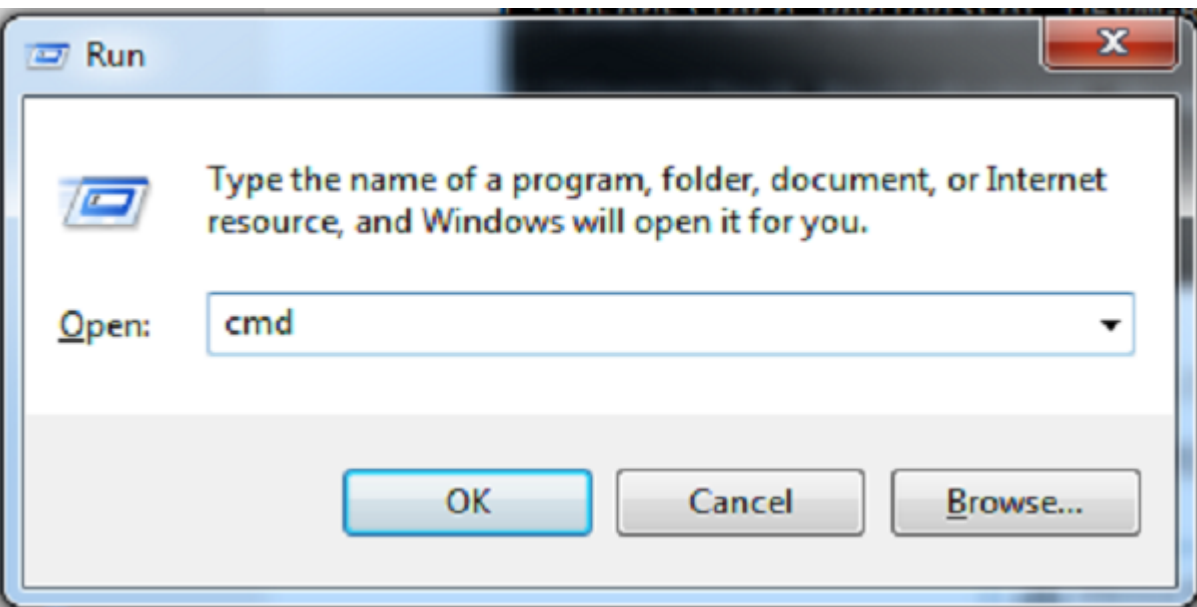

**مرحله دوم:** حالا باید این فرمانها را به دقت تایپ کنید:

set DEVMGR SHOW DETAILS=1

set DEVMGR SHOW NONPRESENT DEVICES=1

start devmgmt.msc

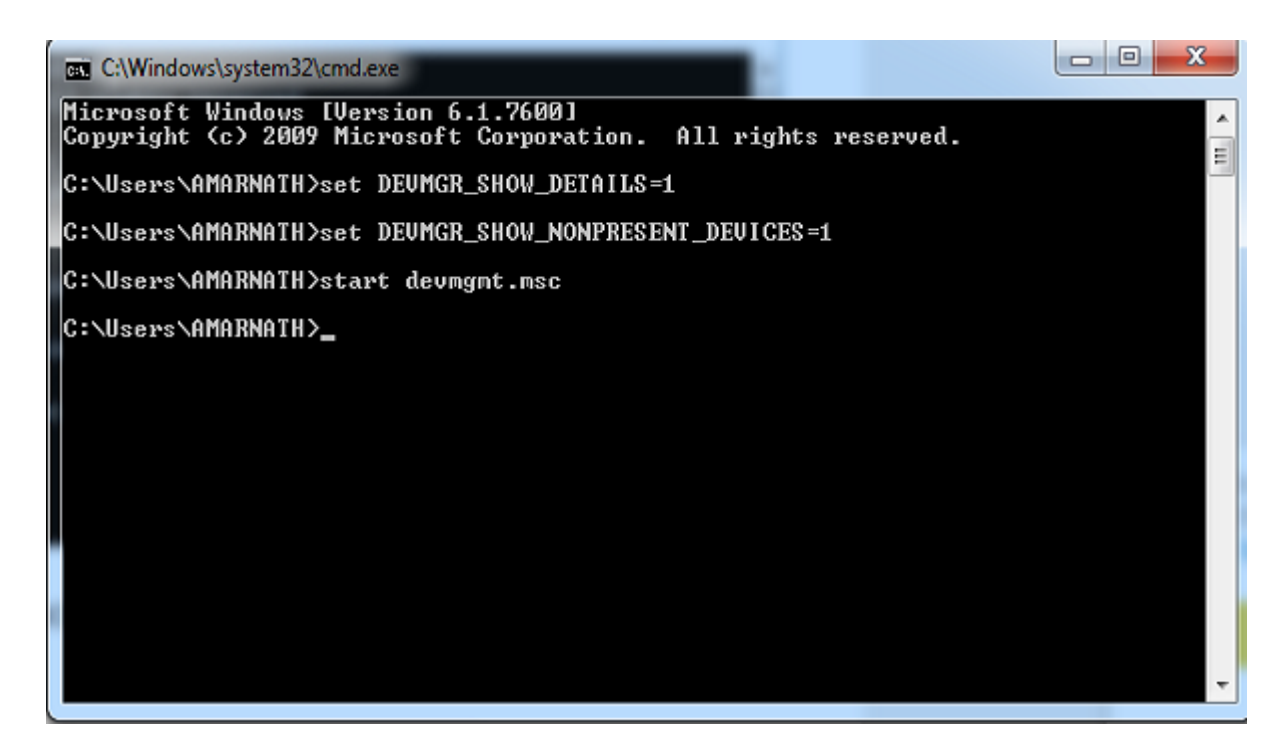

**مرحله سوم**: manager device روی صفحه شما بارگذاری میشود و شما باید تب 'View 'را انتخاب کرده و سپس گزینه 'devices Hidden Show 'را فعال نمایید.

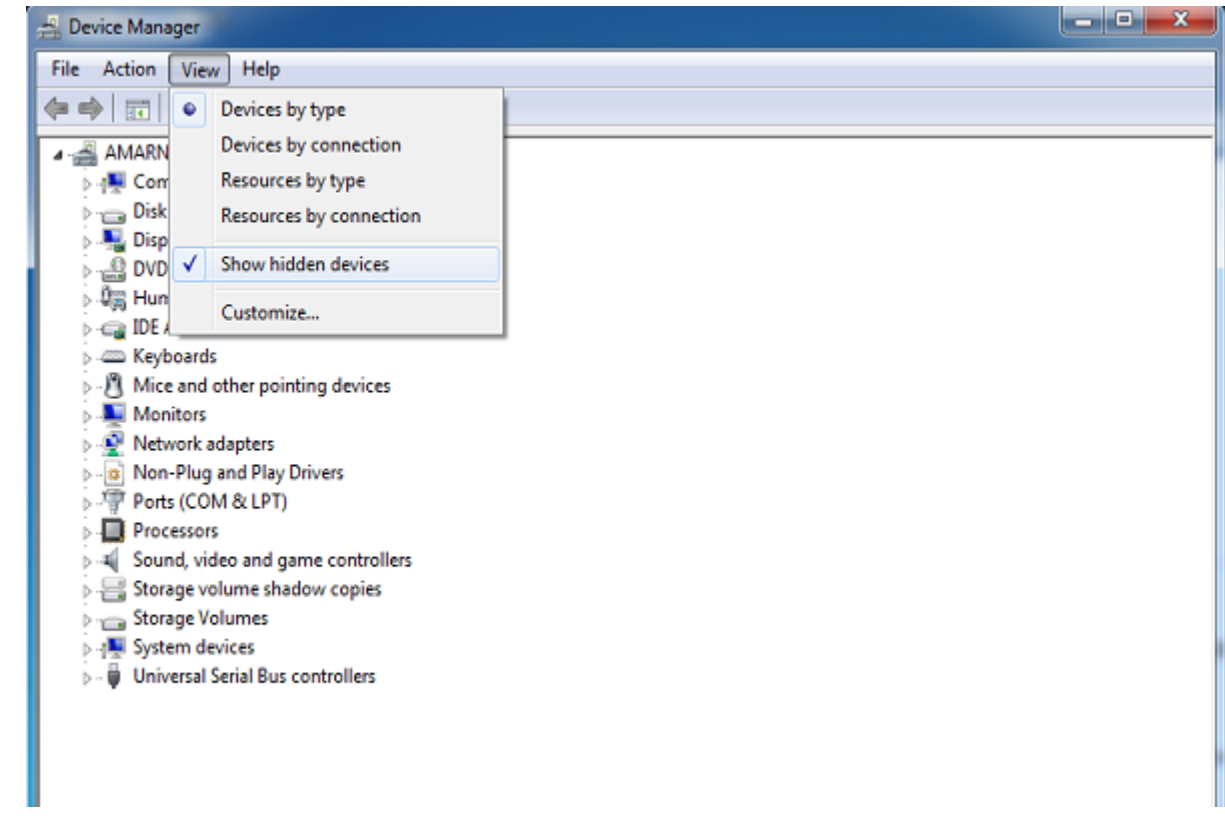

هم اکنون میتوانید از این میتوانید بلادشته بلادش بلادشته بلادشته بلادشته بلادشته استفاده بلادشته و آن با این است<br>آنها بلادشته بلادشته بلادشته از بالای با استفاده بلادشته بلادشته بلادشته و آنها بلادشته بلادشته و آنها بلادشت تا بتوانید خطای ویندوز "Recognized Not USB "را برطرف نمایید.

#### **استفاده از USBFIX**

USBFix یک نرمافزار از شرکت مایکروسافت است که به کاربران امکان برطرف کردن مشکلات USB را میدهد، این نرمافزار دو گزینه در اختیار کاربران قرار میدهد '(fixes the apply and problems Detect . 'Detect problems and let me select the fixes to apply (Manually' **[1000 0000**] [] for me (Automatic

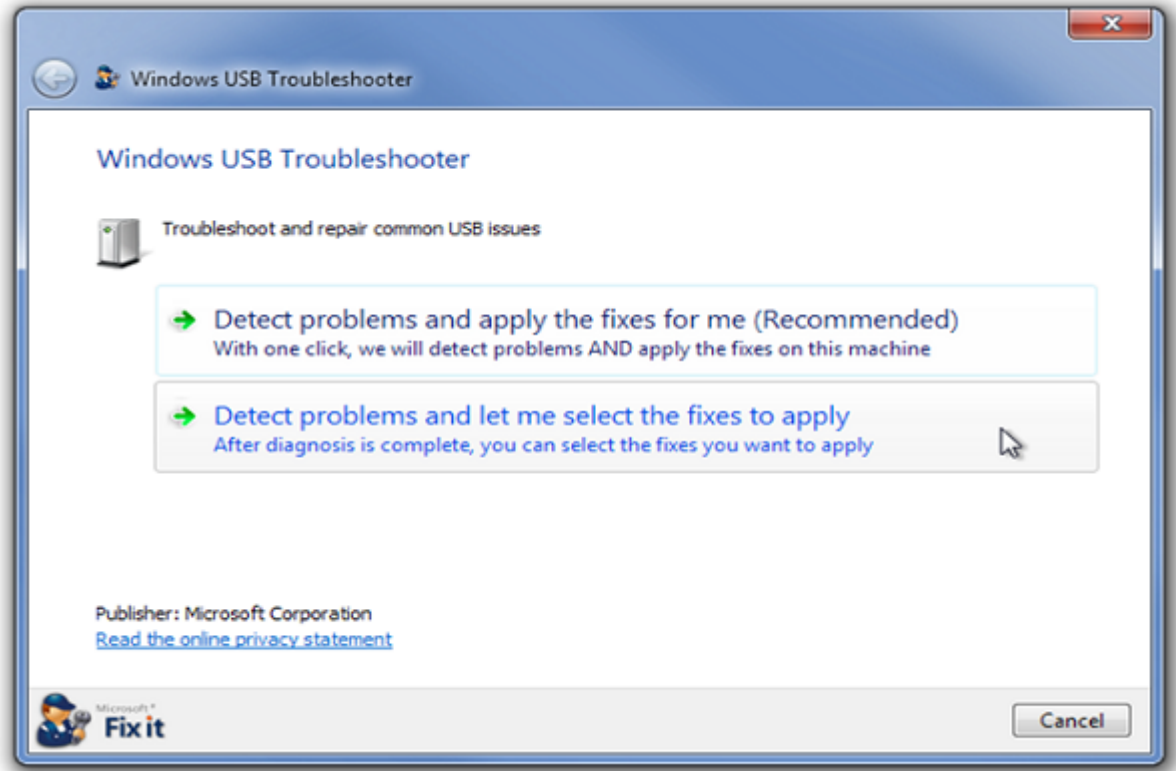

#### شما میتوانید میتوانید که میتوانید من منواطق مقام بود. من هستند تا ببین این مشکلات که هستند و به هستند و به مورد آنچه موجب بروز خطا شده بدست بیاورید. یا این که میتونید حالت پیشنهادی یعنی برطرف کردن خطا به ضورت ضورت مای انتخاب مورد میگیرد. من مورد مورد مورد مورد میگیرد و در این صورت میگیرد و در مورد خطا داده میشود.

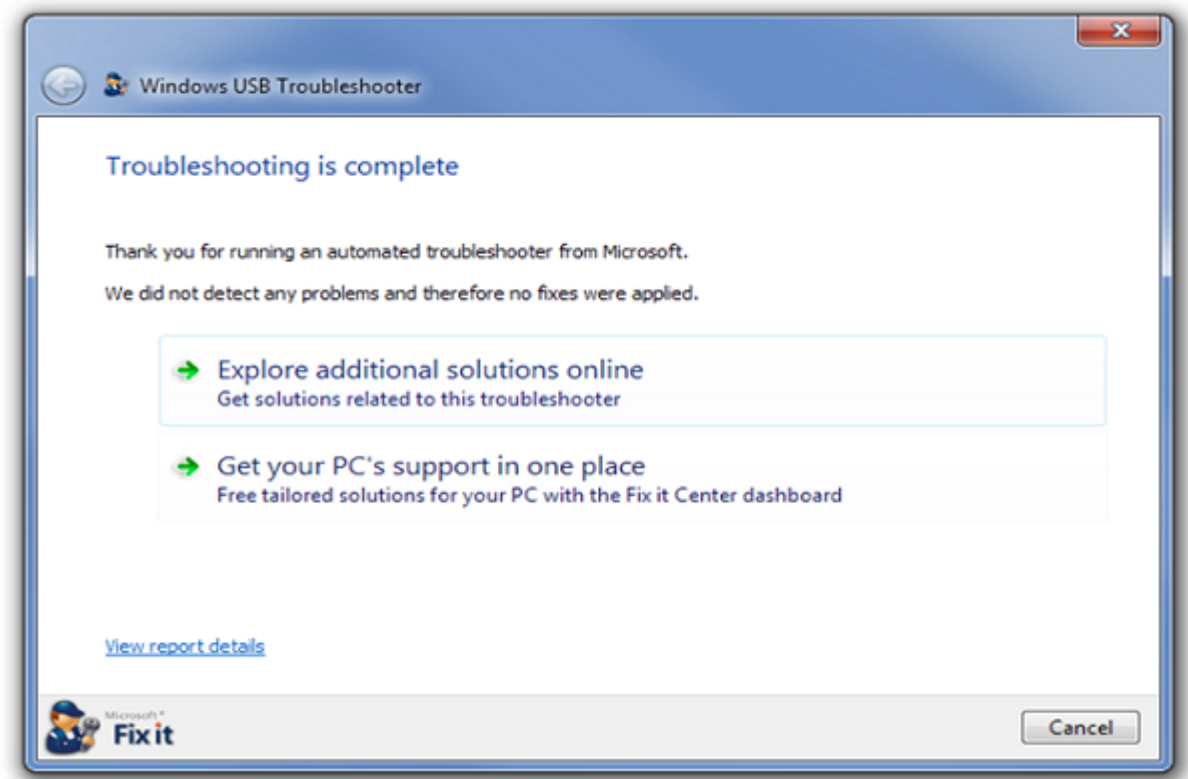

## **بررسی آسیبهای فیزیکی**

اگر تمام روشهای بالا نتوانستند در رفع خطا به شما کمک کند. احتمال این که USB شما آسیب دیده باشد

## وجود دارد. USB خود را از نظر آسیب فیزیکی بررسی کرده و در صورت نیاز آن را عوض کنید.

**راههای احتمالی دیگر**

-ا گر با وجود تمام روشهای بالا هنوز مشکل **خطای Recognized Not Device USB** را دارید، میتوانید این کارها را نیز امتحان کنید.

- USB pooloo occooo occooo occoo and and occooo occooo and the same and the cooo occooo دیگری را امتحان کنید. از آنجایی که طول عمر کابلهای USB کوتاه است، بهتر است کابل را از نظر سامت من برام بررسی بررسی.

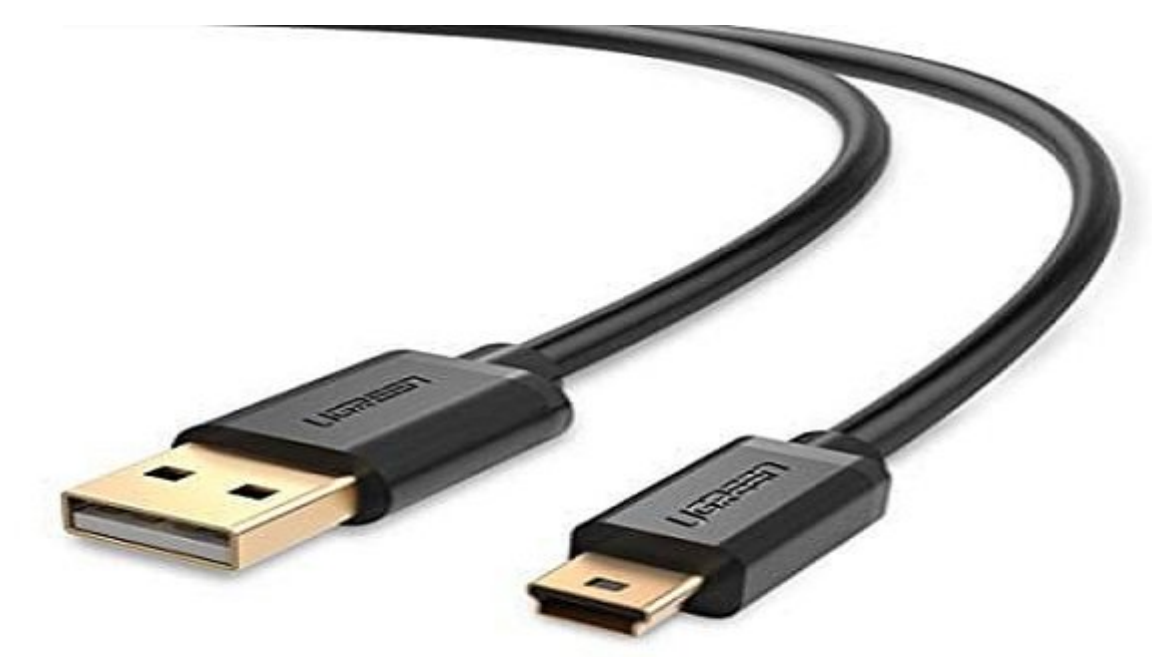

#### - סמם USB מם מסמכים USB הם מסמכים מסמכים מסמכים מסמכים כמסם. מסם מסו בים כום מסמכים מסמכים מס کردند، فقط باید تایید کنید که آیا مشکل از جانب کامپیوتر است یا از جانب USB.

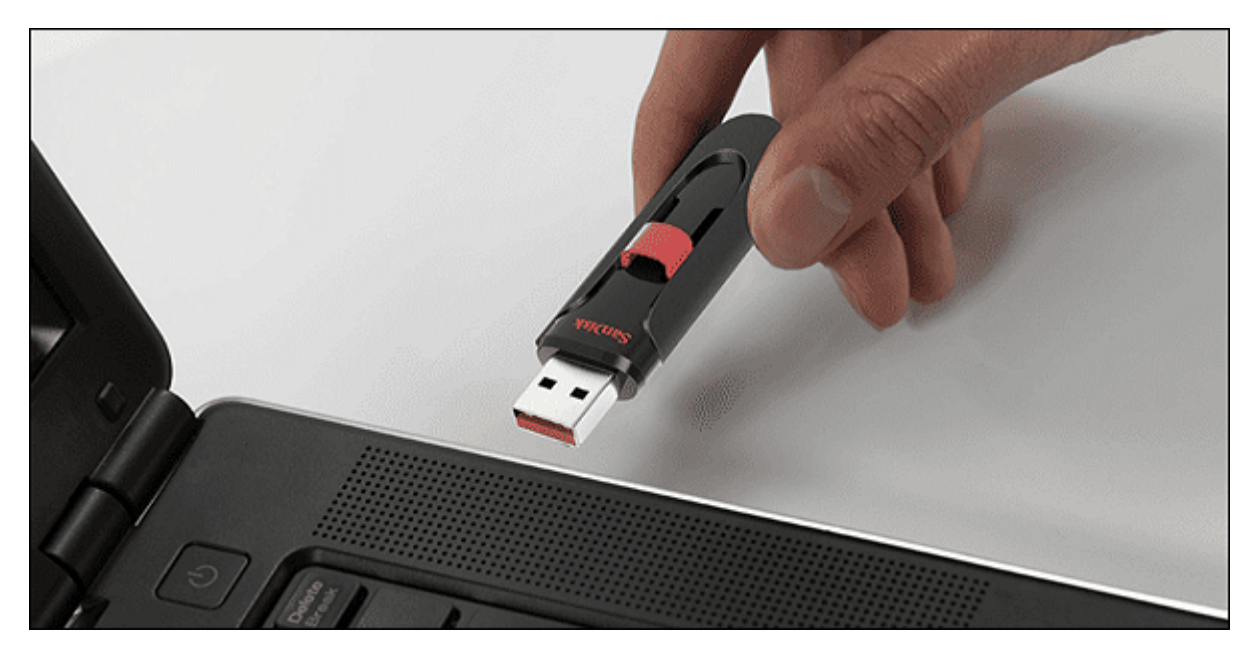

#### - שםם ספסם סם ספסם הם המסמכה האדם המסמכות האדם של המסמכות האדם לא המסמכות השם שם שם מסמכות השם והם ל بدون آن که به درستی ایجکت شده باشد، خارج کردهاید، در این صورت باید درایورهای USB را دوباره نصب کنید.

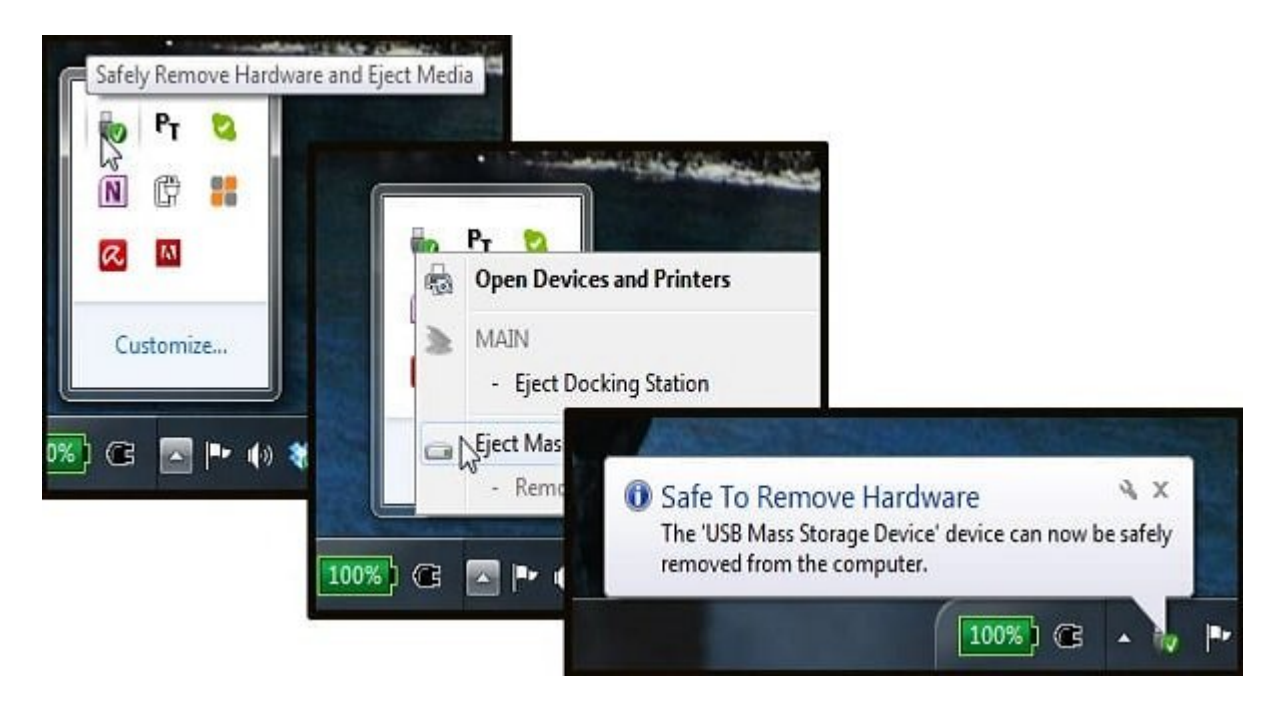

#### - מסם מספטמם סמם מספטמ מספט מספטמם מספטמם מם מס מס מספטמם. מס מס מספטמם מספטמם מספטמם بایوس میتواند موجب موجب میتواند موجب موجب ناشناخته دیگری شود. بنابراین، تنها زمانی باید باید باید باید باید با دهید که از آن سر درمیآورید.

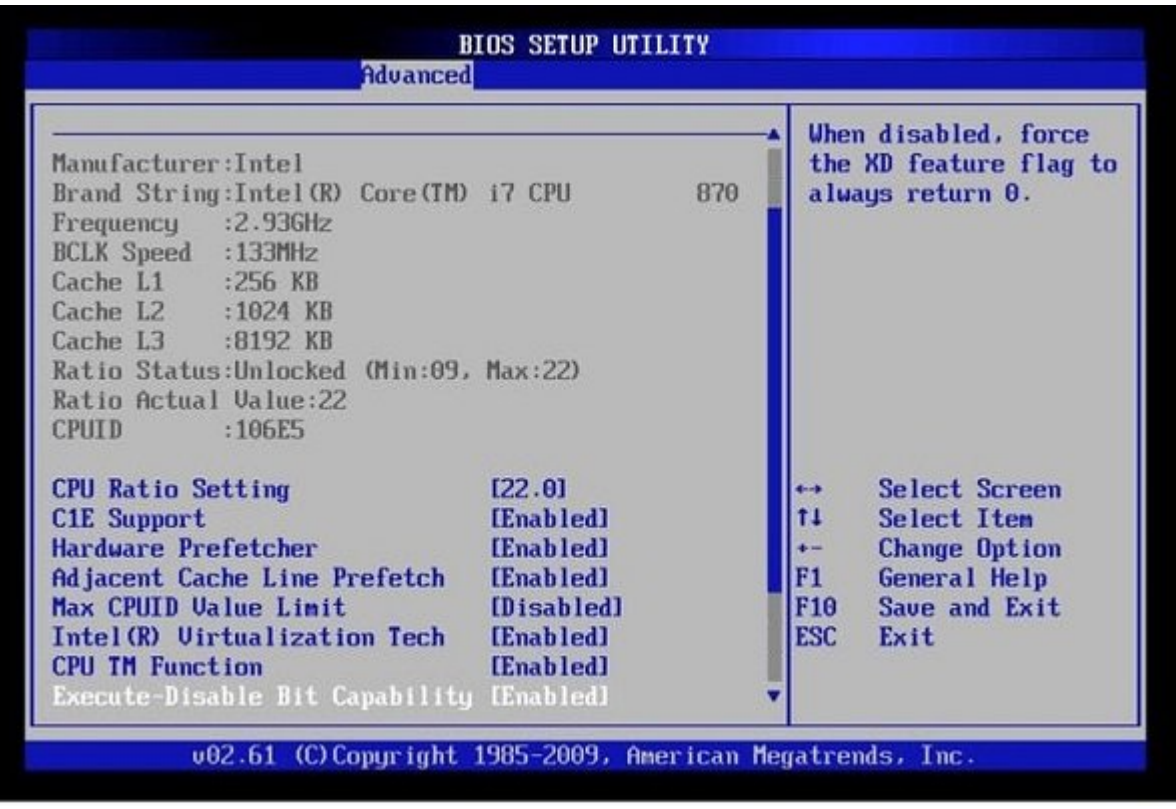

**نویسنده:**  [مهسا قنبری](https://www.shabakeh-mag.com/person/%D9%85%D9%87%D8%B3%D8%A7-%D9%82%D9%86%D8%A8%D8%B1%DB%8C) **منبع:**  [techviral](https://techviral.net/usb-device-not-recognized-error-in-windows/) **دسته بندی:** 

#### mannann nanna **تاریخ انتشار:**  10:35 - 02/08/1398 **برچسب:**  100 - USB Controller **NOT - enotial device USB Not Device Not Recognized NOT DED** USB NNN - USBFIX NNNN

**نشانی**

https://www.shabakeh-mag.com/tricks/computer-tricks/16198/%DA%86%DA%AF%D9%88%D9: %86%D9%87-%D8%AE%D8%B7%D8%A7%DB%8C-usb-device-not-recognized-%D8%B1%D8%A7-%D8%AF%D8%B1-%D9%88%DB%8C%D9%86%D8%AF%D9%88%D8%B2-%D8%A8%D8%B1%D8%B7%D8%B1%D9%81-%DA%A9%D9%86%DB%8C%D9%85%D8%9F